# **EX63000 Series Hardened Managed Switch**

# **Installation Guide**

### **1** Unpacking

Unpack the items. Your package should include:

#### One EX63000 Series hardened managed switch If items are missing or damaged, notify your EtherWAN representative. Keep the carton and packing material. The full product manual can be downloaded from:

https://www.etherwan.com/support/product/ex6 3000-series

## **2** Equipment Needed

- Appropriate cables for data ports
- Personal computer or laptop

## **3** Select a Location

- Installation: DIN rail, wall mount, rack, or cabinet.
- Identify a power source within 6 ft. (1.8m).
- Choose a dry area with ambient temperature between -10 and 60°C (14 and 140°F).
- Be sure there is adequate airflow.
- Keep the switch at least 6 ft. (1.83m) away from the nearest source of electromagnetic noise, such as a photocopy machine.
- Switch is designed for use in Pollution Degree 2 Environment.

### **4** Connect to the Data Ports

Depending on the model, your switch can have the following ports:

- > 16 10/100Base-TX ports
- O or 2 Gigabit ports

#### 10/100Base-TX Ports

These ports come in 10/100Base-TX interfaces. They can connect to devices such as an IP surveillance camera or a Voice over Internet Protocol (VoIP) phone.

#### **Gigabit Ports**

Some switch models have 10/100/1000Base-TX ports with no Gigabit fiber ports, or combo 10/100/1000Base-TX with 1000Base-SX/LX/BX ports. You can connect these ports to network devices such as a computer, printer, network video recorder (NVR), network storage, or they can connect to the network itself.

Combo ports on the bottom face operate in "either/or" fashion. This means that attaching to a 1 Gbps combo port renders the equivalent partner combo port unavailable.

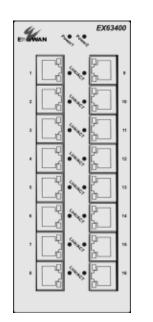

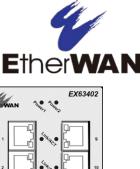

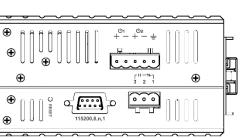

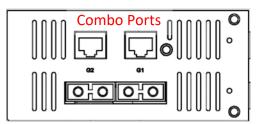

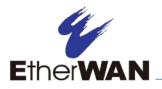

## **5** Apply Power

The switch has a 12-48VDC terminal block. Only one power input is required to operate the switch. However, redundant power supply functionality is supported.

#### **Terminal Block**

The switch provides two power inputs on a 12-48VDC terminal block. Only one power input is required to operate the switch. The terminal block has 5 terminal posts.

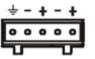

| Pin                 |   | Description  |
|---------------------|---|--------------|
| Power 2             | + | 12-48VDC     |
|                     | - | Power Ground |
| Power 1             | + | 12-48VDC     |
|                     | - | Power Ground |
| <u> </u>            |   | Earth Ground |
| Relay Output Rating |   | 0.6A @ 30VDC |

#### **Power-Up Sequence**

When you apply power, all **Link/ACT** LEDs will light up, and stay lit as the device boots up. When the boot process is finished, only LEDS next to connected ports will stay lit.

The **Power 1/2** LEDs will light up to show the connected power inputs.

### **Relay Output**

The switch id equipped with a 3-point relay output. Current is 30VCD / 0.6A

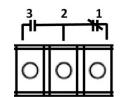

| Relay Status |                 |               |  |  |
|--------------|-----------------|---------------|--|--|
|              | Normally closed | Normally Open |  |  |
|              | *               | ┫┣╸           |  |  |
| No Power     | Closed          | Open          |  |  |
| Normal       | Open            | Closed        |  |  |
| Abnormal     | Closed          | Open          |  |  |

## 6 Front Panel LEDs

| LED                | Color | Status                             |  |  |  |
|--------------------|-------|------------------------------------|--|--|--|
| Power 1<br>Power 2 | Green | ON = power on.<br>OFF = power off. |  |  |  |
| 10/100Base-TX LEDs |       |                                    |  |  |  |

| LED                     | Color  | Status                                                                                         |  |  |
|-------------------------|--------|------------------------------------------------------------------------------------------------|--|--|
| Link/Act                | Green  | ON = valid network connection is<br>established.<br>Flashing = port sending or receiving data. |  |  |
| 10/100/1000Base-TX LEDs |        |                                                                                                |  |  |
| Link/Act                | Green  | ON = valid network connection is<br>established.                                               |  |  |
|                         |        | Flashing = port sending or receiving data.                                                     |  |  |
| 1000Base-SX/LX/BX LEDs  |        |                                                                                                |  |  |
| Link/Act                | Orange | ON = valid network connection is<br>established.<br>Flashing = port sending or receiving data. |  |  |

### 7 Managing the Switch

- **A.** Connect a PC to an available switch port using an appropriate cable.
- **B.** Confirm that the Link/ACT LED for the switch port to which the PC is connected is ON. If not, choose a different port.
- C. Configure the PC's TCP/IP settings to use the subnet 192.168.1.X and subnet mask
  255.255.255.0, where X is a number from 2 to 254 other than 10.
- D. In a Web browser address bar, type <u>http://192.168.1.10</u> and press Enter.
- E. Log in to the management interface.
- **F.** By default there is no password assigned to the switch. To add a password:
  - Click in the Password text box, enter a password, and retype it in the Retype Password text box.
  - Click Update Setting below the Retype Password text box.